# **Forms & Labels**

Use the Design options to create templates for forms and labels. Labels are typically for printing labels in the office for parts or products but also can be used to design labels for the Cadmatic saw controllers or the Online PC saw interface for labels at the saw.

Forms are typically for adding brand new custom forms to Review runs or providing a full set of order or stock documentations; Invoices, despatch notes, worksheets …

Types of forms or labels available to create:-

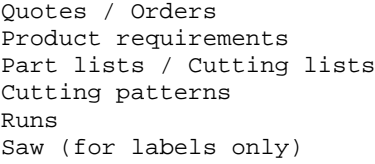

The following example shows a design for a label at the Design screen.

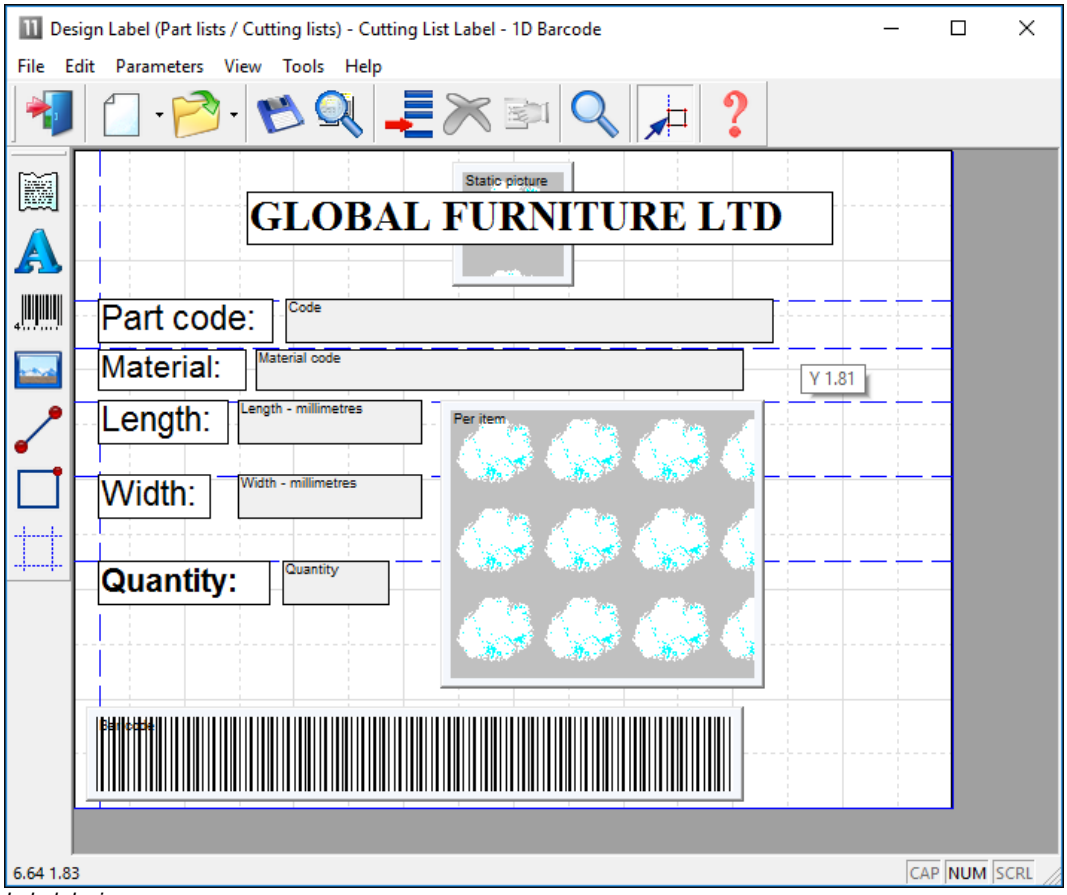

To design a form or label create a template that describes the items of information (objects) on the label or form; where they are placed and special effects such as pictures or colour. Once the template is saved it can be used by the program for printing that style of label or form.

*Many users typically only need one or two templates for all their part and product labels but may need several templates for forms such as invoices, despatch notes, waybills and so on.*

*Standard templates* **-** There are several standard templates supplied with the software which you can use as a starting point for your templates. Use the SAVE AS option to take a copy of the standard form and always make changes to the copy.

*Label design*

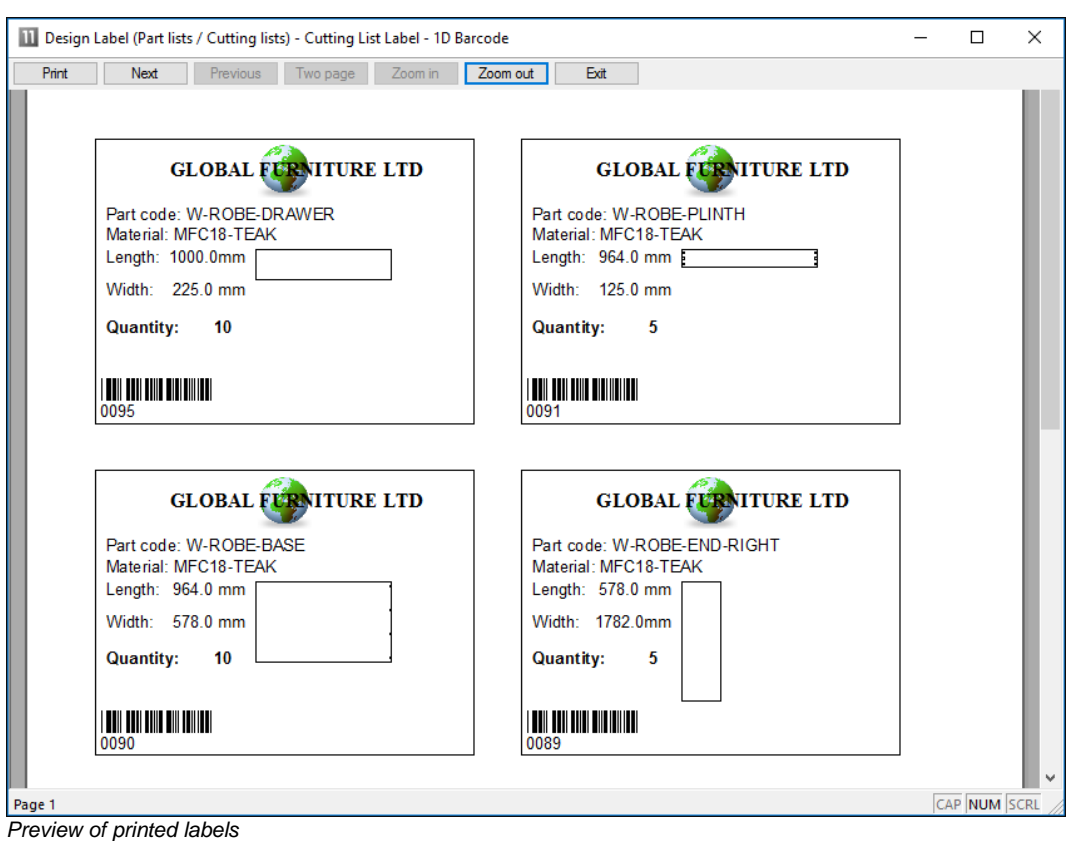

The form or label design can be previewed to see what the design looks like.

When creating a NEW design use the OBJECT TOOLBAR (at the left) to place label design elements on the label. The main elements are:-

- Text boxes fixed text to describe the data
- Data boxes for the variable data (e.g. part codes)
- Lines to draw lines on the label
- Picture boxes for part drawings or logos
- Barcode boxes for bar codes (e.g. bar code for part code and quantity)

Use the properties box to change any features, for example, to fine tune the position of the item.

The forms or labels can be set up to print in a wide variety of layouts; continuous, 2 per page ...

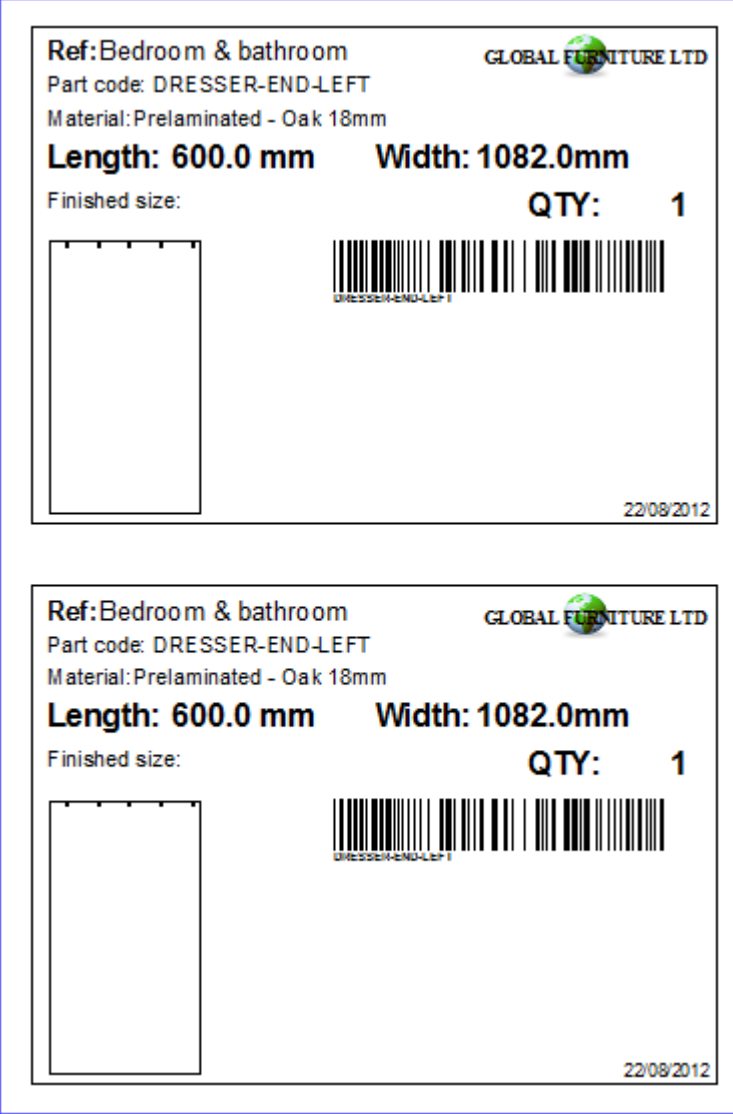

Printed labels

## **Forms**

Design a form in the same way as a label - the main differences are that a form (like an invoice) usually contains a section with a list of varying data items (e.g. products and prices) and uses page numbers, headings, and continuation pages etc.

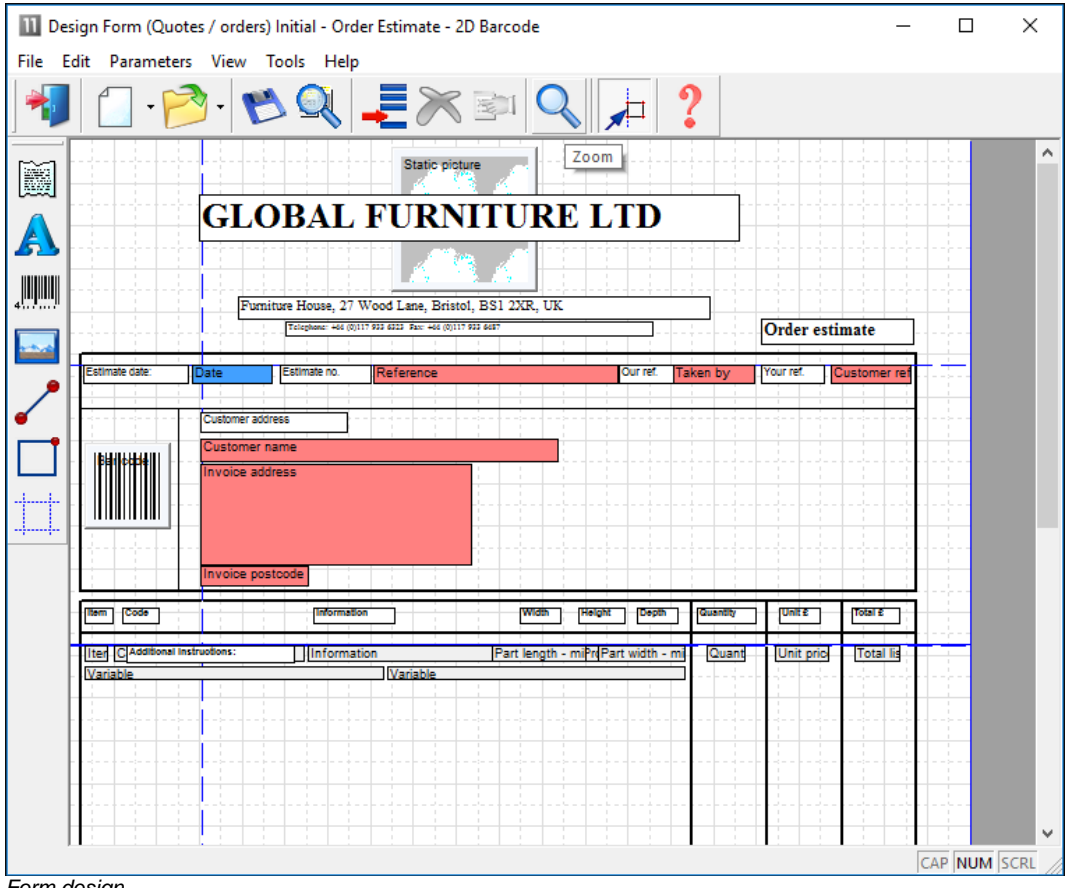

*Form design*

The page size, margins and other general features can be configured for each form or label from the parameters menu.

With labels set the frequency with which labels are produced, per part, per part type, per stack etc.

#### **Custom Reports / Summaries**

Form design can also be used to create fully customised reports for runs (optimising results). This can be useful for tailoring documents to suit the production process. Emphasising important data, removing details, matching the order of data to the company standard …

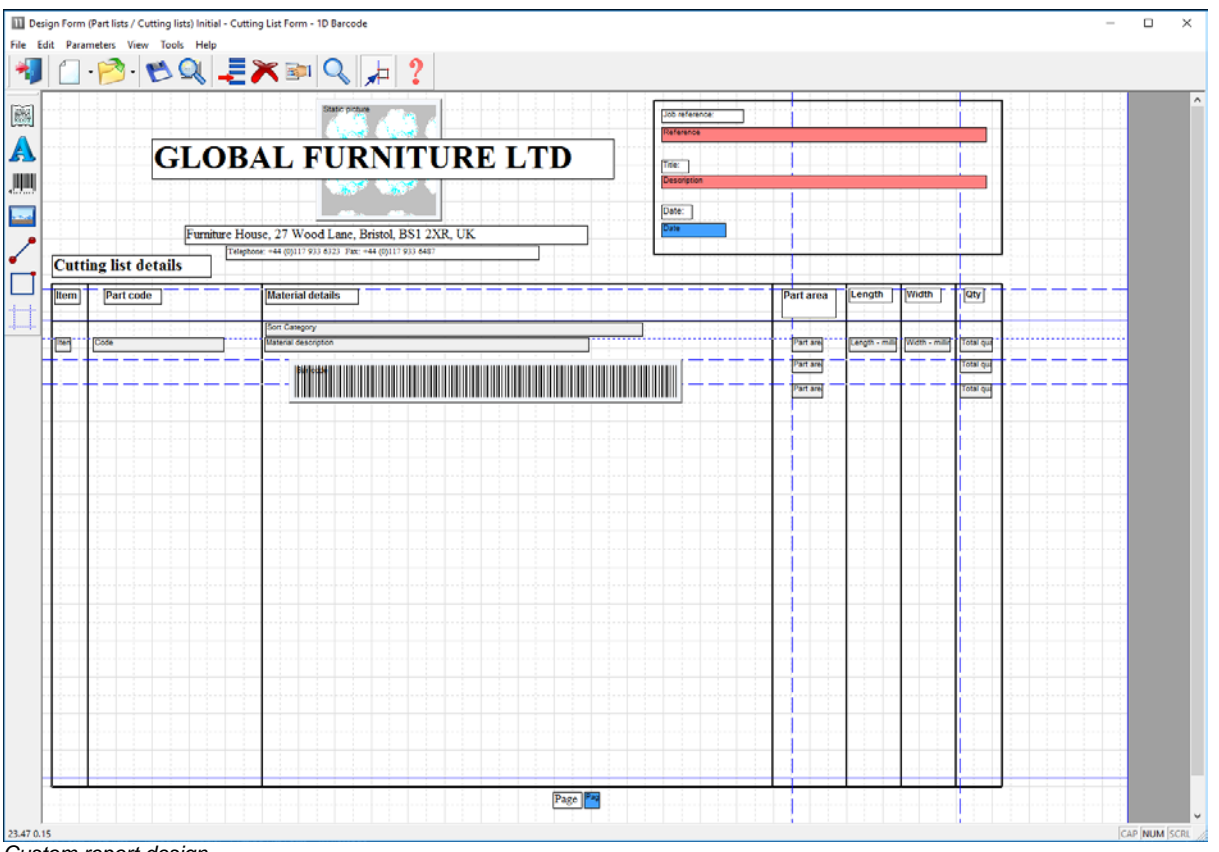

Here is part of a design for a custom report for a cutting list summary.

*Custom report design*

The layout and information on the report can be fully customised. The above design produces the following style of report or summary.

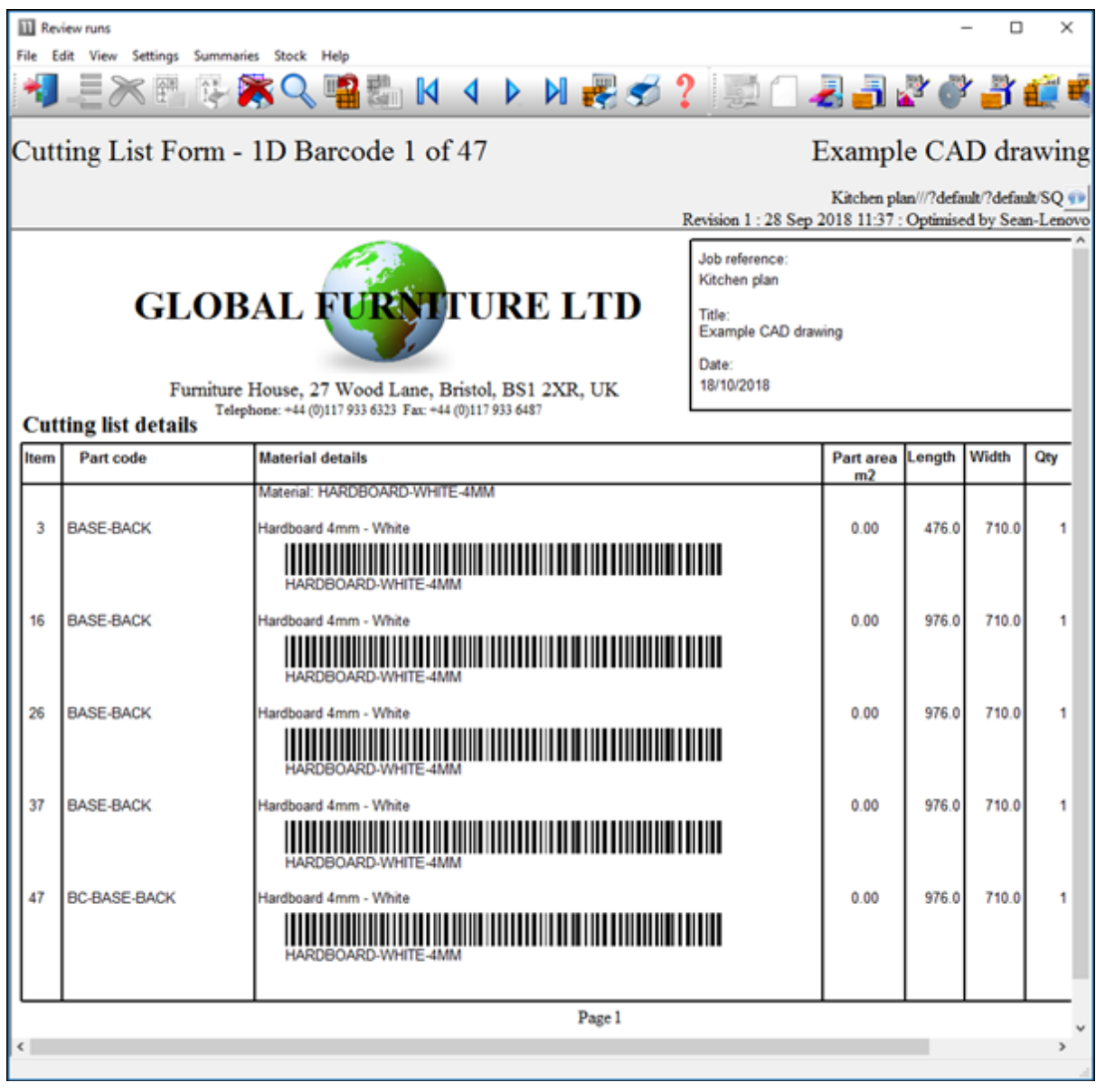

## **Custom reports in Review runs**

For run based custom reports it is often more convenient to integrate the reports in Review runs so that they appear on the Report bar - like any other report.

Any reports created via this option are automatically added to the report bar under the 'Custom' tab.

| <b>III</b> Review runs                             |                                                       |                                                             | п<br>X                   |
|----------------------------------------------------|-------------------------------------------------------|-------------------------------------------------------------|--------------------------|
| File Edit View<br>Settings<br>Summaries Stock Help |                                                       |                                                             |                          |
|                                                    | KI                                                    | D                                                           |                          |
| Favourites                                         |                                                       |                                                             |                          |
| <b>Batch reports</b>                               | Optimised Part Details - 1D                           | <b>Example CAD Drawing</b>                                  |                          |
| <b>Summaries</b>                                   |                                                       |                                                             |                          |
| Advanced                                           |                                                       | Kitchen plan///?DEFAULT/?DEFAULT/SQ [Rules:CL.BL]           |                          |
| Patterns                                           |                                                       | Revision 6: 27 Aug 2018 14:26 : Recalculated by Sean-Lenovo |                          |
| Machining                                          | <b>Optimised Parts</b>                                |                                                             |                          |
| Custom                                             |                                                       |                                                             |                          |
| <b>Board Details</b>                               | Run: Kitchen plan                                     |                                                             | Description: Example C   |
| Cutting List                                       | Edgebander setup time: 0:05<br>Saw setup time: 0:00   |                                                             |                          |
| $Form - 1D$<br>Barcode                             | Part code: BASE-CABINET-END-LEFT                      | Bottom edge:                                                | Drawing name:            |
|                                                    | $1 - 1 = 1$<br>Material code:MEL-CHIP-18MM            | Top edge:                                                   | 00014463                 |
| <b>R</b> Cutting List<br>$Fom - 2D$                | Length: 581.0 Width: 870.0                            | Left edge: OAK-TAPE-22MM                                    | Part Volume:             |
| Barcode                                            | Quantity:<br>1 Non Grained                            | Right edge:                                                 | LOW                      |
| <b>Cutting</b>                                     | Ref. Code: MELBAS1                                    |                                                             |                          |
| Pattern Form                                       |                                                       |                                                             |                          |
| <b>Material</b><br>Details - 1D                    |                                                       | FIN SIZE582.0 X 870.0                                       |                          |
| Barcode                                            |                                                       |                                                             |                          |
| <b>Material</b>                                    | Part code: BASE-CABINET-END-RIGHT                     | Bottom edge:                                                | Drawing name:            |
| Details - 2D<br>Barcode                            | Material code:MEL-CHIP-18MM                           | Top edge:                                                   | 00014464                 |
| <b>D</b> otimised                                  | Length: 581.0 Width: 870.0                            | Left edge:                                                  | Part Volume:             |
| Part Details -                                     | Quantity:<br>1 Non Grained                            | Right edge: OAK-TAPE-22MM                                   | LOW                      |
| 1D Barcode                                         | Ref. Code: MELBAS1                                    |                                                             |                          |
| <b>Dotimised</b><br>Part Details -                 |                                                       | FIN SIZE582.0 X 870.0                                       |                          |
| 2D Barcodes                                        |                                                       |                                                             |                          |
| <b>Pattern</b>                                     |                                                       |                                                             |                          |
| Details - 1D<br>Barcode                            | Part code: BASE-CABINET-DRAWER-LONG                   | Bottom edge: OAK-TAPE-22MM                                  | Drawing name:            |
| Pattern                                            | Material code:MFC18-OAK<br>Length: 898.0 Width: 182.3 | Top edge: OAK-TAPE-22MM<br>Left edge: OAK-TAPE-22MM         | 00014465<br>Part Volume: |
| Details - 2D                                       | 1 Grained<br>Quantity:                                | Right edge: OAK-TAPE-22MM                                   | LOW                      |
| Barcode                                            | Ref. Code: MFCBAS1                                    |                                                             |                          |
|                                                    |                                                       |                                                             |                          |
|                                                    |                                                       | FIN SIZE900.0 X 184.3                                       |                          |
|                                                    |                                                       |                                                             |                          |
|                                                    |                                                       |                                                             | s                        |
|                                                    |                                                       |                                                             |                          |

*Custom report*

These reports can also be accessed from the main screen as forms (*Print - Forms - Runs*).

### **Forms and Labels Summary**

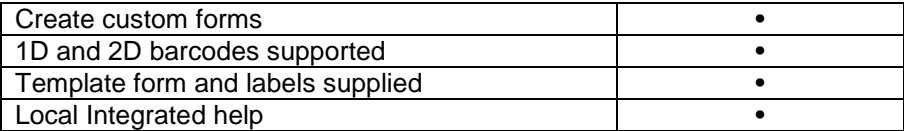